# XJTU-ICS BombLab && AttackLab

Yunguang Li, 2024-3-23 Some Contents from CMU-15-213

## **Outline**

- $\checkmark$  Bomblab
- $V$  Attacklab
- $\checkmark$  Some Tools
- $\checkmark$  Command
- $\checkmark$  Some Cases

#### Some advice

- Start early !!!
- Think more before Asking !
- Keep a log while working !
- Compare and think after finishing !

An exercise in reading x86-64 assembly code.

What is Bomb Lab?<br>An exercise in reading x86-64 assembly code.<br>A chance to practice using GDB (a debugger).

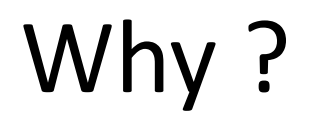

- x86 assembly is low level machine code. Useful for understanding security exploits or tuning performance.
- GDB can save you days of work in future labs (Malloc) and can be helpful long after you finish this class.

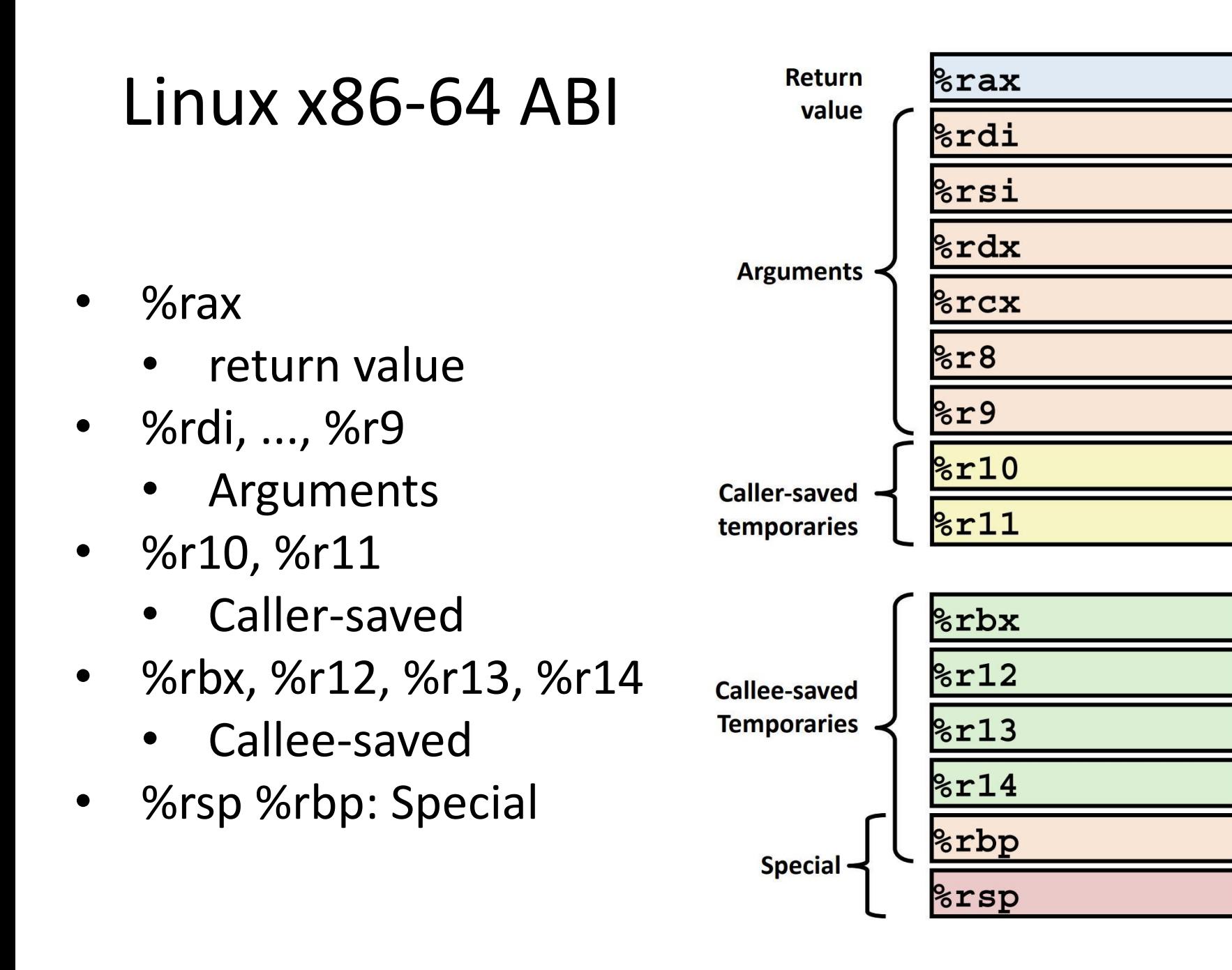

### What's Attack Lab ?

- We're letting you hijack programs by running buffer overflow attacks on them…
- To understand stack discipline and stack frames
- To defeat relatively secure programs with return oriented programming

# Buffer Overflows

- Local string variables are stored on the stack
- Some C functions do not check sizes<br>
address of strings

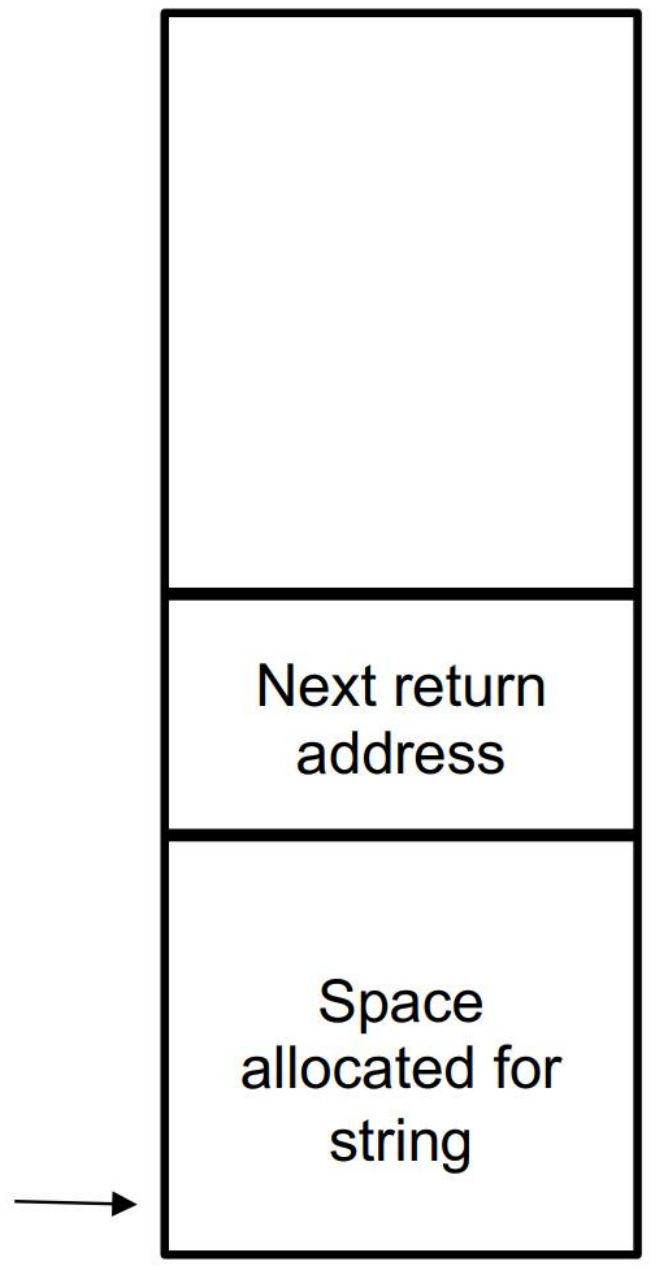

\$rsp

# Buffer Overflows

You can write a string that overwrites the return address **Extra long Activity 1 steps through an string input** example of overwriting the address return address on the stack **Space** allocated for string

\$rsp

# Tools: Objdump

- Disassemble to generate assembly file
- \$ objdump -d [name of executable] > [any file name]
	- Saves the assembly code of the executable into the file.
		- The objdump assembly file address is not real virtual address!!!

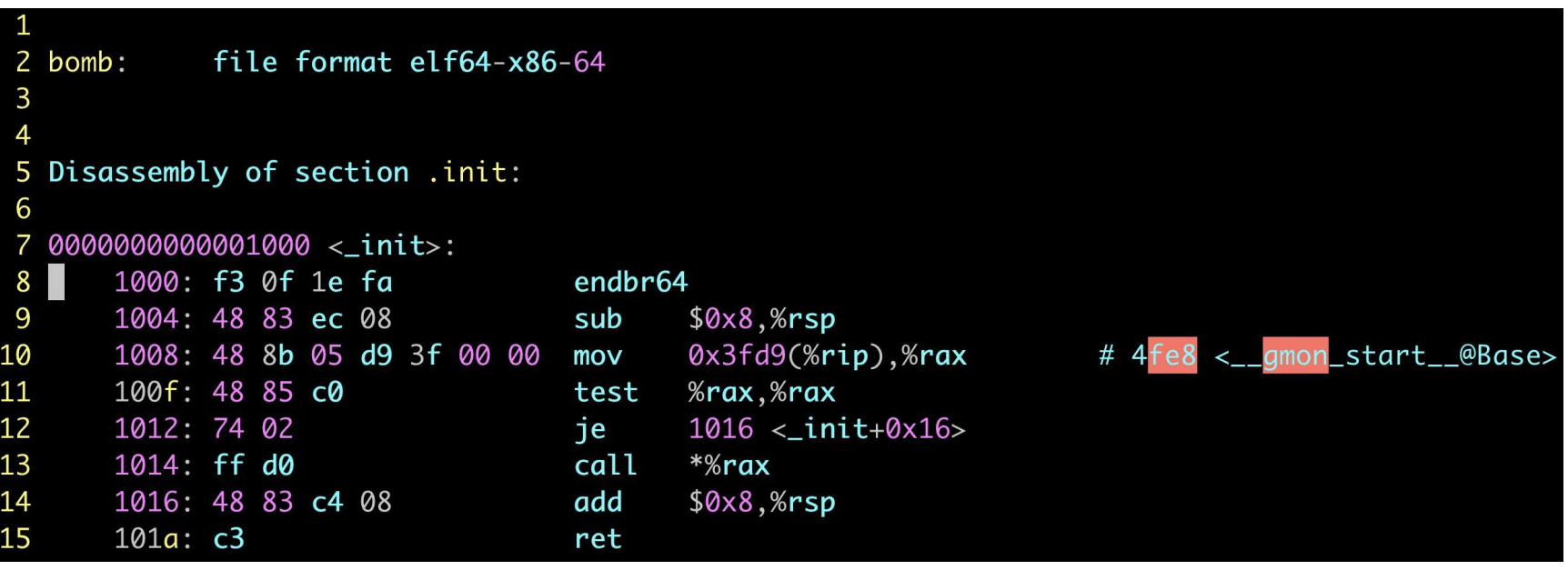

#### Tools: man

- \$ man sscanf
	- you are allowed to look up documentation of functions
	- man pages are your friend :)
- sscanf: string scan format
	- parses a string provided as an argument to the function

After this code snippet is run,  $a = 123$  and  $b = 456$ 

# Tools: GDB

GDB is a powerful debugger-- let's you inspect your program as it's executing.

Fundamental Instruction:

- You can open gdb by typing into the shell:
	- $\cdot$  \$ gdb
- Type gdb and then a binary to specify which program to run
	- $\int$  gdb <br/> <br/> <br/>shary>
- This is the notation we'll be using for the rest of the slides:
	- $\sim$  5 cd // The command should be typed in the bash shell
	- (gdb) break // The command should be typed in GDB

# Helpful GDB Commands

Disassemble: displays assembly

• (gdb) disas(disassemble) + (func) // show the assembly code of specific func

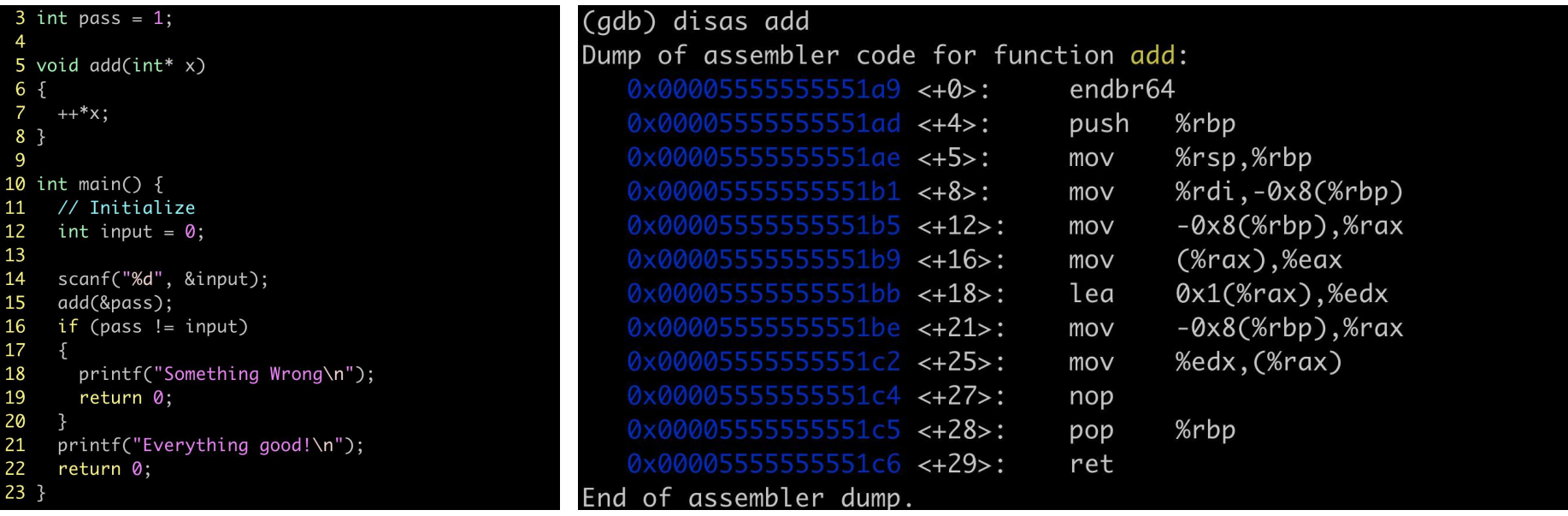

# Helpful GDB Commands

- **Breakpoints**: stops execution of program when it reaches certain point
- break function name: breaks once you call a specific function
- break \*0x...: breaks when you execute instruction at a certain address
- info b: displays information about all breakpoints currently set and the set of the set of the set of the set of the set of the set of the set of the set of the set of the
- disable #: disables breakpoint with id equal to #

# Helpful GDB Commands

Navigating through assembly:

- stepi: moves one instruction forward, will step into functions encountered
- nexti: moves one instruction forward, skips over functions called
- c: continues execution until next breakpoint is hit

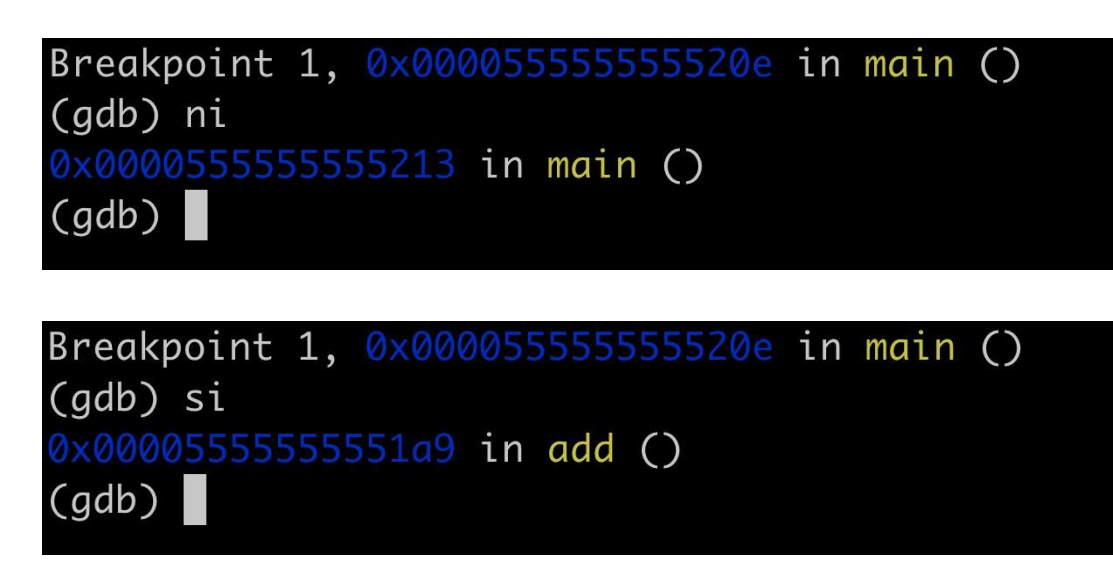

#### What to do

Don't understand what a big block of assembly does? GDB Need to figure out what's in a specific memory address? GDB Can't trace how  $4 - 6$  registers are changing over time? GDB Have no idea how to start the assignment? BombLab/Attacklab Tutorial Need to know how to use certain GDB commands? BombLab Tutorial

Also useful: http://ics.dfshan.net/GDB-Usage-Tutorial Don't know what an assembly instruction does? Lecture slides Confused about control flow or stack discipline? Lecture slides